## **Schritt 3: Vorschau und Export**

Im Exportfenster erhalten Sie eine Vorschau und speichern das Icon Set

Ebenenliste

### **Schritt 1: Icon Auswahl**

Hier wählen Sie aus mehreren Grafikstilen und Themen die Icons aus.

Design Elemente sind Hintergründe, Schatten, Rahmen und Glanzeffekte. Die einzelnen Elemente werden mit Doppelklick oder Drag & Drop in die Ebenenliste

Eine Grafikkomposition kann z.B. eine Basisgrafik und ein Overlay sein oder eine Grafik

Eine Ebene enthält eine Basisgrafik, ein Overlay, ein Effekt oder ein Design Element. Die Reihenfolge der Ebene ist wichtig. Eine Grafik sollte z.B. über einem Button Hintergrund liegen, damit die Grafik sichtbar ist. Bei Bedarf können Sie einzelne

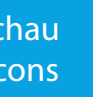

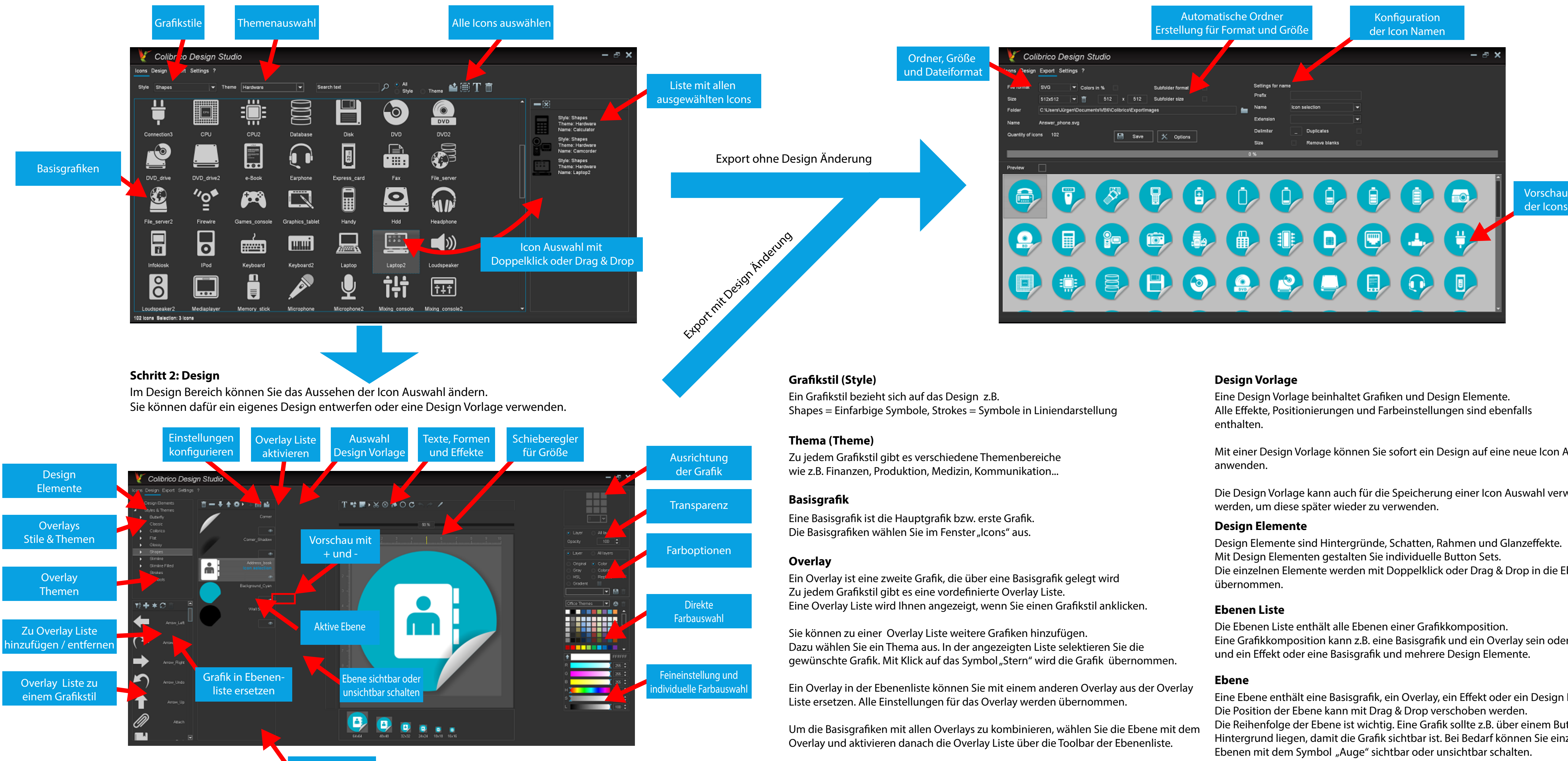

Mit einer Design Vorlage können Sie sofort ein Design auf eine neue Icon Auswahl

Die Design Vorlage kann auch für die Speicherung einer Icon Auswahl verwendet

# **Colibrico Design Studio**

Präsentation der Hauptfunktionen mit Glossar